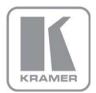

KRAMER ELECTRONICS LTD.

# USER MANUAL

MODEL:

## VP-81K 8x1 UXGA/Audio Switcher

## P/N: 2900-000387 Rev 3

Download from Www.Somanuals.com. All Manuals Search And Download.

# VP-81K Quick Start Guide

This page guides you through a basic installation and first-time use of your VP-81K. For more detailed information, see the VP-81K User Manual. You can download the latest manual at http://www.kramerelectronics.com.

# Step 1: Check what's in the box

- VP-81 8x1 UXGA/Audio Switcher 🕅 1 User Manual
- 1 Power cord

- 1 Null-modem adapter
- 1 Set of rack "ears"
- 4 Rubber feet
- 1 Quick Start sheet

- Windows®-based Kramer control software
- Kramer RC-IR3 Infrared Remote Control
  - Transmitter with batteries and user manual

K

Save the original box and packaging in case your VP-81K needs to be returned to the factory for service.

# Step 2: Install the VP-81K

Mount the machine in a rack (using the included rack "ears") or attach the rubber feet and place on a table.

# Step 3: Connect the inputs and outputs

Always switch off the power on each device before connecting it to your VP-81K.

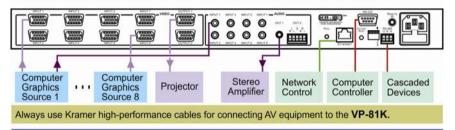

# Step 4: Connect the power

Connect the power cord to the VP-81K and plug it into the mains electricity.

# Step 5: Operate the VP-81K

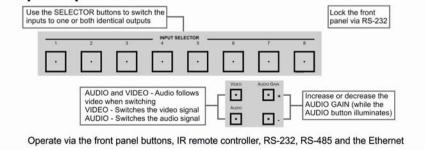

## Contents

| 1          | Introduction                                                            | 1        |
|------------|-------------------------------------------------------------------------|----------|
| 2          | Getting Started                                                         | 2        |
| 2.1        | Achieving the Best Performance                                          | 2        |
| 3          | Overview                                                                | 3        |
| 3.1        | DDC Support                                                             | 4        |
| 3.2        | Defining EDID                                                           | 4        |
| 3.3<br>3.4 | Defining the VP-81K 8x1 UXGA/Audio Switcher<br>Using the IR Transmitter | 4<br>7   |
| 4          | Installing in a Rack                                                    | 8        |
| 5          | Connecting the VP-81K                                                   | 9        |
| 5.1        | Connecting the Balanced/Unbalanced Stereo Audio Output                  | 10       |
| 5.2        | Controlling via RS-232                                                  | 11       |
| 5.3        | Connecting a PC or Controller to the RS-485 Port                        | 12       |
| 5.4<br>5.5 | Controlling the VP-81K via the Ethernet Port<br>DIP-Switch Settings     | 12<br>18 |
| 5.6<br>5.6 | Cascading Machines                                                      | 18       |
| 6          | Operating Your VP-81K 8x1 UXGA/Audio Switcher                           | 20       |
| 6.1        | Using the Front Panel Input Selector Buttons                            | 20       |
| 6.2        | Using the Regular or Automatic Switching Mode                           | 20       |
| 6.3        | Using the Audio-Follow-Video/Breakaway Modes                            | 21       |
| 6.4        | Setting the Audio Gain                                                  | 22       |
| 7          | Technical Specifications                                                | 23       |
| 8          | Communication Parameters                                                | 24       |
| 9          | Table of ASCII Codes for Serial Communication (Protocol 3000)           | 25       |
| 10         | Table of Hex Codes for Serial Communication (Protocol 2000)             | 26       |
| 11         | Kramer Protocol                                                         | 28       |
| 11.1       | Switching Protocols                                                     | 28       |
| 11.2       | Kramer Protocol 3000                                                    | 29       |
| 11.3       | Kramer Protocol 2000                                                    | 36       |
| Figur      | res                                                                     |          |

| Figure 1: VP-81K 8x1 UXGA/Audio Switcher Front Panel                 | 5  |
|----------------------------------------------------------------------|----|
| Figure 2: VP-81K 8x1 UXGA/Audio Switcher Rear Panel                  | 6  |
| Figure 3: Connecting the VP-81K                                      | 10 |
| Figure 4: Connecting an Balanced Stereo Audio Output                 | 10 |
| Figure 5: Connecting an Unbalanced Output                            | 10 |
| Figure 6: Crossed Cable RS-232 Connection                            | 11 |
| Figure 7: Straight Cable RS-232 Connection with a Null Modem Adapter | 11 |
| Figure 8: Local Area Connection Properties Window                    | 13 |
| Figure 9: Internet Protocol (TCP/IP) Properties Window               | 13 |
| Figure 10: Connect Screen                                            | 14 |
| Figure 11: Device Properties Screen                                  | 15 |
| Figure 12: HOME Embedded Web Page                                    | 16 |
| Figure 13: CONFIGURATIONS Embedded Web Page                          | 17 |
| Figure 14: SETUP DIP-Switches                                        | 18 |
| Figure 15: Control Configuration via RS-232 and RS-485               | 19 |
|                                                                      |    |

VP-81K – Contents

# 1 Introduction

Welcome to Kramer Electronics! Since 1981, Kramer Electronics has been providing a world of unique, creative, and affordable solutions to the vast range of problems that confront the video, audio, presentation, and broadcasting professional on a daily basis. In recent years, we have redesigned and upgraded most of our line, making the best even better!

Our 1,000-plus different models now appear in 11 groups that are clearly defined by function: GROUP 1: Distribution Amplifiers; GROUP 2: Switchers and Matrix Switchers; GROUP 3: Control Systems; GROUP 4: Format/Standards Converters; GROUP 5: Range Extenders and Repeaters; GROUP 6: Specialty AV Products; GROUP 7: Scan Converters and Scalers; GROUP 8: Cables and Connectors; GROUP 9: Room Connectivity; GROUP 10: Accessories and Rack Adapters and GROUP 11: Sierra Products.

Congratulations on purchasing your Kramer **VP-81K** *8x1 UXGA/Audio Switcher*, which is ideal for the following typical applications:

- Display systems requiring simple input selection
- · Remote monitoring of computer activity in schools and businesses
- Rental/staging applications
- Multimedia and presentation source selection

**VP-81K - Introduction** 

# 2 Getting Started

We recommend that you:

- Unpack the equipment carefully and save the original box and packaging materials for possible future shipment
- Review the contents of this user manual Use Kramer high performance high resolution cables Use only the power cord that is supplied with this machine

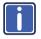

Go to <u>http://www.kramerelectronics.com</u> to check for up-to-date user manuals, application programs, and to check if firmware upgrades are available (where appropriate).

# 2.1 Achieving the Best Performance

To achieve the best performance:

- Use only good quality connection cables to avoid interference, deterioration in signal quality due to poor matching, and elevated noise levels (often associated with low quality cables)
- Avoid interference from neighboring electrical appliances that may adversely
  influence signal quality
- Position your Kramer VP-81K away from moisture, excessive sunlight and dust

# 3 Overview

The **VP-81K** is a high-performance switcher for computer graphics video signals, with resolutions up to and exceeding UXGA, and unbalanced stereo audio signals. The unit can switch any one of eight inputs to two identical video outputs, one balanced and one unbalanced stereo audio outputs.

### The VP-81K features:

- Very high video bandwidth, ensuring transparent UXGA performance
- Audio-follow-video (AFV) in which all operations relate to both the video and the audio channels, or audio breakaway option, in which video and audio channels switch independently
- Volume control
- DDC (Display Data Channel) communication between the selected input and output 1 high-density 15-pin HD connectors on pins 12 and 15
- KR-ISP<sup>™</sup> technology, innovative integrated sync processing that lets you achieve a sharp, stable image even when the sync level is too low, by restoring the sync signal waveform
- The cascade of up to eight units with control from a PC or serial controller
- Automatic switching mode (as well as the regular switching mode), automatically switching to the lowest number input when that input is connected and active

For example, if INPUT 6 is currently selected and connected and then INPUT 4 receives an active signal, the VP-81K automatically switches to INPUT 4.

Control the VP-81K using the front panel buttons, or remotely via:

- RS-485 or RS-232 serial commands transmitted by a touch screen system, PC, or other serial controller
- Ethernet
- The Kramer **RC-IR3** Infrared Remote Control Transmitter or infrared remote extension cable transmitter (optional)

## 3.1 DDC Support

When establishing a VGA connection between a PC or laptop and a display device, a set of parameters known as EDID is exchanged between them, which is carried over the DDC channel. In some PC graphic cards and laptops, this information exchange is essential for proper VGA OUT operation.

## 3.2 Defining EDID

The Extended Display Identification Data (EDID) is a data-structure provided by a display, to describe its capabilities to a graphics card (that is connected to the display's source). The EDID enables the **VP-81K** to "know" what kind of monitor is connected to the output. The EDID includes the manufacturer's name, the product type, the timing data supported by the display, the display size, luminance data and (for digital displays only) the pixel mapping data. EDID is defined by a standard published by the Video Electronics Standards Association (VESA).

## 3.3 Defining the VP-81K 8x1 UXGA/Audio Switcher

This section defines the VP-81K.

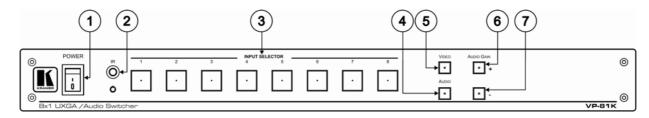

### Figure 1: VP-81K 8x1 UXGA/Audio Switcher Front Panel

| # | Feature                  |   | Function                                                                                                 |
|---|--------------------------|---|----------------------------------------------------------------------------------------------------|
| 1 | POWER Switch             |   | Illuminated switch supplying power to the unit                                                           |
| 2 | 2 IR Receiver            |   | The yellow LED is illuminated when receiving signals from the Kramer Infrared remote control transmitter |
| 3 | 3 INPUT SELECTOR Buttons |   | Select the input (from 1 to 8) to switch to the outputs                                                  |
|   |                          |   | The button illuminates in red if it is selected and there is no input signal                             |
|   |                          |   | The button illuminates in green if it is not selected but there is an input signal at that input         |
|   |                          |   | The button illuminates in violet if it is selected and there is an input signal connected                |
| 4 | AUDIO Button             |   | When illuminated, actions relate to audio                                                                |
|   |                          |   | If the AUDIO and VIDEO buttons both illuminate, the unit operates in the audio-follow-video mode         |
| 5 | 5 VIDEO Button           |   | When illuminated, actions relate to video                                                                |
| 6 | AUDIO                    | + | Press to increase the audio output level of the selected input (while the AUDIO button illuminates)      |
| 7 | GAIN<br>Buttons          | - | Press to decrease the audio output level of the selected input                                           |

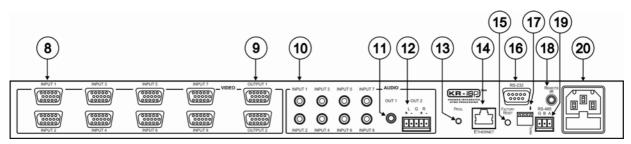

Figure 2: VP-81K 8x1 UXGA/Audio Switcher Rear Panel

| #  | Feature                               | Function                                                                                                    |  |
|----|---------------------------------------|----------------------------------------------------------------------------------------------------|--|
| 8  | INPUT 15-pin HD Connectors            | Connect to the UXGA sources (from 1 to 8)                                                                                                    |  |
| 9  | OUTPUT 15-pin HD Connectors           | Connect to the UXGA acceptors (from 1 to 2)                                                                                                    |  |
| 10 | AUDIO INPUT Mini Plug Connectors      | Connect to the unbalanced stereo audio sources (from 1 to 8)                                                                                                    |  |
| 11 | OUT 1 Mini Plug Connector             | Connect to the unbalanced stereo audio acceptor                                                                                                    |  |
| 12 | OUT 2 Terminal Block Connector        | Connect to the balanced stereo audio acceptor                                                                                                    |  |
| 13 | PROG. Button                          | Not used (for technical staff use only)                                                                                                    |  |
| 14 | Ethernet Connector                    | Connects to the PC or other Serial Controller through computer networking                                                                                                    |  |
| 15 | FACTORY RESET Button                  | Press to reset to factory default definitions:<br>IP number – 192.168.1.39<br>Mask – 255.255.05<br>Gateway – 192.168.1.1<br>The audio gain of all the inputs is reset to 0dB |  |
|    |                                       | Turn the machine OFF, then turn the machine ON while pressing the FACTORY RESET button. The unit powers up and loads its memory with the factory default definitions         |  |
| 16 | RS-232 9-pin D-sub Port               | Connects to the RS-232 9-pin D-sub port of the next unit in the daisy-chain                                                                                                  |  |
| 17 | SETUP DIP-switches                    | DIP-switches for setup of the unit, see Section 5.5                                                                                                    |  |
| 18 | REMOTE IR 3.5mm Mini Jack             | Connect to an external IR receiver unit for controlling the machine via an IR remote controller<br>(instead of using the front panel IR receiver)                            |  |
|    |                                       | Can be used instead of the front panel (built-in) IR receiver to remotely control the machine, see<br>Section 3.4                                                            |  |
| 19 | RS-485 Detachable Terminal Block Port | Pin # 1 is for ground connection, and Pins # 2 and # 3 are for RS-485                                                                                                    |  |
| 20 | Power Connector with Fuse             | AC connector enabling power supply to the unit                                                                                                    |  |

## 3.4 Using the IR Transmitter

You can use the **RC-IR3** IR transmitter to control the machine via the built-in IR receiver on the front panel or, instead, via an optional external IR receiver (Model: C-A35M/IRR-50). The external IR receiver can be located up to 15 meters away from the machine. This distance can be extended to up to 60 meters when used with three extension cables (Model: C-A35M/A35F-50).

Before using the external IR receiver, be sure to arrange for your Kramer dealer to insert the internal IR connection cable (P/N: 505-70434010-S) with the 3.5mm connector that fits into the REMOTE IR opening on the rear panel. Connect the external IR receiver to the REMOTE IR 3.5mm connector.

**VP-81K - Overview** 

# 4 Installing in a Rack

This section provides instructions for rack mounting the unit.

Before Installing in a Rack

Before installing in a rack, be sure that the environment is within the recommended range:

| OPERATING TEMPERATURE: | 0º to +55ºC (32º to 131ºF)     |
|------------------------|--------------------------------|
| STORAGE TEMPERATURE:   | -45º to +72ºC (-49º to 162ºF)  |
| HUMIDITY:              | 10% to 90%, RHL non-condensing |

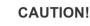

When installing on a 19" rack, avoid hazards by taking care that:

 It is located within the recommended environmental conditions, as the operating ambient temperature of a closed or multi unit rack assembly may exceed the room ambient temperature.

2. Once rack mounted, enough air will still flow around the machine.

**3**. The machine is placed straight in the correct horizontal position.

4. You do not overload the circuit(s). When connecting the machine to the supply circuit, overloading the circuits might have a detrimental effect on overcurrent protection and supply wiring. Refer to the appropriate nameplate ratings for information. For example, for fuse replacement, see the value printed on the product label.

5. The machine is earthed (grounded) in a reliable way and is connected only to an electricity socket with grounding. Pay particular attention to situations where electricity is supplied indirectly (when the power cord is not plugged directly into the socket in the wall), for example, when using an extension cable or a power strip, and that you use only the power cord that is supplied with the machine.

#### How to Rack Mount To rack-mount a machine:

1. Attach both ear brackets to the machine. To do so, remove the screws from each side of the machine (3 on each side), and replace those screws through the ear brackets.

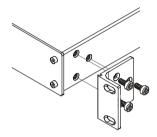

 Place the ears of the machine against the rack rails, and insert the proper screws (not provided) through each of the four holes in the rack ears. Note:

• In some models, the front panel may feature built-in rack ears

• Detachable rack ears can be removed for desktop use

 Always mount the machine in the rack before you attach any cables or connect the machine to the power

 If you are using a Kramer rack adapter kit (for a machine that is not 19"), see the Rack Adapters user manual for installation instructions available from: http://www.kramerelectronics.com)

# 5 Connecting the VP-81K

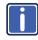

Always switch off the power to each device before connecting it to your **VP-81K**. After connecting your **VP-81K**, connect its power and then switch on the power to each device.

To connect the VP-81K, as illustrated in the example in Figure 3, do the following:

- Connect up to eight UXGA computer graphics sources to the INPUT 15-pin HD connectors (from 1 to 8). You do not have to connect all the inputs.
- Connect the unbalanced audio sources to up to eight INPUT mini plug connectors. Not shown in Figure 3.
- Connect the 15-pin HD OUTPUT connectors (from 1 to 2) to up to two UXGA acceptors (for example, a projector to OUTPUT 1 and a display to OUTPUT 2). You do not have to connect both outputs.
- Connect the OUT 1 unbalanced audio mini plug connector to an audio acceptor.
- Connect the OUT 2 balanced audio terminal block connector (see <u>Section</u> <u>5.1</u>) to an audio acceptor.
- 6. Set the DIP-switches (see Section 5.5).
- 7. As an option you can connect a PC and/or controller to the:

RS-232 port (see Section 5.2)

RS-485 port (see Section 5.3)

The Ethernet connector (see Section 5.4)

 Connect the power cord. We recommend that you use only the power cord that is supplied with this machine.

Download from Www.Somanuals.com. All Manuals Search And Download.

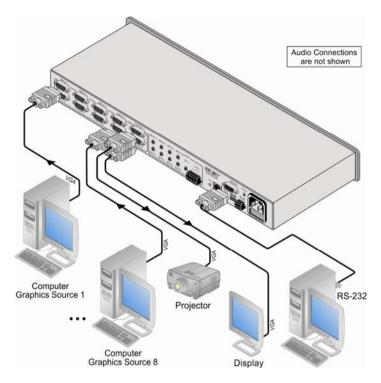

Figure 3: Connecting the VP-81K

# 5.1 Connecting the Balanced/Unbalanced Stereo Audio Output

This section illustrates how to wire a balanced output connection (see Figure 4)

and an unbalanced audio output (see Figure 5).

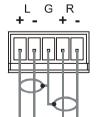

Figure 4: Connecting an Balanced Stereo Audio Output

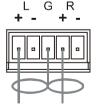

Figure 5: Connecting an Unbalanced Output

# 5.2 Controlling via RS-232

You can connect to the unit via a crossed RS-232 connection, using for example, a PC. A crossed cable or null-modem is required as shown in method A and B respectively. If a shielded cable is used, connect the shield to pin 5.

Method A (Figure 6)—Connect the RS-232 9-pin D-sub port on the unit via a crossed cable (only pin 2 to pin 3, pin 3 to pin 2, and pin 5 to pin 5 need be connected) to the RS-232 9-pin D-sub port on the PC. Note: There is no need to connect any other pins.

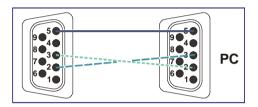

Figure 6: Crossed Cable RS-232 Connection

Hardware flow control is not required for this unit. In the rare case where a controller requires hardware flow control, short pin 1 to 7 and 8, and pin 4 to 6 on the controller side.

**Method B** (Figure 7)—Connect the RS-232 9-pin D-sub port on the unit via a straight (flat) cable to the null-modem adapter, and connect the null-modem adapter to the RS-232 9-pin D-sub port on the PC. The straight cable usually contains all nine wires for a full connection of the D-sub connector. Because the null-modem adapter (which already includes the flow control jumpering described in Method A above) only requires pins 2, 3 and 5 to be connected, you are free to decide whether to connect only these 3 pins or all 9 pins.

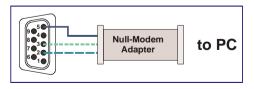

Figure 7: Straight Cable RS-232 Connection with a Null Modem Adapter

#### VP-81K - Connecting the VP-81K

Download from Www.Somanuals.com. All Manuals Search And Download.

# 5.3 Connecting a PC or Controller to the RS-485 Port

You can operate the **VP-81K** via the RS-485 port from a distance of up to 1200m (3900ft) using any device equipped with an RS-485 port (for example, a PC). For successful communication, you must set the RS-485 machine number and bus termination.

To connect a device with a RS-485 port to the VP-81K:

- Connect the A (+) pin on the RS-485 port of the PC to the A (+) pin on the RS-485 port on the rear panel of the VP-81K
- Connect the B (–) pin on the RS-485 port of the PC to the B (–) pin on the RS-485 port on the rear panel of the VP-81K
- Connect the G pin on the RS-485 port of the PC to the G pin on the RS-485 port on the rear panel of the VP-81K

## 5.4 Controlling the VP-81K via the Ethernet Port

You can connect the VP-81K via the Ethernet in the following ways:

- For direct connection to the PC, use a crossover cable (see Section 5.4.1)
- For connection via a network hub or network router, use a straight-through cable (see <u>Section 5.4.2</u>)

# 5.4.1 Connecting the Ethernet Port Directly to a PC (Crossover Cable)

You can connect the Ethernet port of the **VP-81K** to the Ethernet port on your PC, via a crossover cable with RJ-45 connectors.

This type of connection is recommended for identifying the **VP-81K** with the factory configured default IP address

After connecting the Ethernet port, configure your PC as follows:

- 1. Right-click the My Network Places icon on your desktop.
- 2. Select Properties.

- 3. Right-click Local Area Connection Properties.
- 4. Select Properties.

The Local Area Connection Properties window appears.

Select the Internet Protocol (TCP/IP) and click the Properties Button (see Figure 8).

| 📥 Local Area Connection Properties 🛛 🔹 🏾 🚬                                                                                                    |
|----------------------------------------------------------------------------------------------------|
| General Advanced                                                                                                    |
| Connect using:                                                                                                    |
| Intel(R) PR0/100 VE Network Conne Configure                                                                                                    |
| This connection uses the following items:                                                                                                    |
| Elient for Microsoft Networks     Elie and Printer Sharing for Microsoft Networks     Elie and Printer Scheduler                                                  |
| ✓ There Protocol (TCP/IP)                                                                                                    |
| Install Uninstall Properties                                                                                                    |
| Description                                                                                                    |
| Transmission Control Protocol/Internet Protocol. The default<br>wide area network protocol that provides communication<br>across diverse interconnected networks. |
| Show ison in notification area when connected     Notify me when this connection has limited or no connectivity                                                   |
| OK Cancel                                                                                                    |

Figure 8: Local Area Connection Properties Window

- Select Use the following IP address, and fill in the details as shown in Figure 9.
- 7. Click OK.

| Internet Protocol (TCP/IP) Pro                    | operties 🔹 🏾 💽                                                                 |
|---------------------------------------------------|--------------------------------------------------------------------------------|
| General                                           |                                                                                |
|                                                   | utomatically if your network supports<br>to ask your network administrator for |
| O Obtain an IP address automat                    | ically                                                                         |
| <ul> <li>Use the following IP address:</li> </ul> |                                                                                |
| IP address:                                       | 192.168.1.2                                                                    |
| Subnet mask:                                      | 255.255.255.0                                                                  |
| Default galeway.                                  |                                                                                |
| Obtain DNS server address a                       | utomatically                                                                   |
| OUse the following DNS server                     | addresses                                                                      |
| Preferred DNS server:                             |                                                                                |
| Alternate DNS server:                             |                                                                                |
|                                                   | Advanced                                                                       |
|                                                   | OK Cancel                                                                      |

Figure 9: Internet Protocol (TCP/IP) Properties Window

VP-81K - Connecting the VP-81K

Download from Www.Somanuals.com. All Manuals Search And Download.

## 5.4.2 Connecting via a Straight-Through Cable

You can connect the Ethernet of the **VP-81K** to the Ethernet port on a network hub or network router, via a straight-through cable with RJ-45 connectors.

### 5.4.3 Configuring the Ethernet Port

To configure the Ethernet port, download the *P3K Wizard* Ethernet configuration software. Extract the file to a folder and create a shortcut on your desktop to the file.

Follow these steps to configure the port:

1. Double click the desktop icon.

The Connect screen appears as follows:

| Connection metho | d           |                           |
|------------------|-------------|---------------------------|
| Ethernet         | UDP         |                           |
|                  | 💿 By IP     | Enter IP address And Port |
|                  |             | IP: 192.168.1.39          |
|                  |             | Port: 50000               |
|                  |             | Factory Default Address   |
|                  | O By Name   | Machine Name              |
| 🔿 Serial         | Select Port | СОМЗ                      |
|                  |             |                           |

Figure 10: Connect Screen

- Select the method to connect to the Ethernet port of the VP-81K. Select:
  - Ethernet, if you know the IP address number or the machine name. The default name for the machine is KRAMER\_XXXX. The four digits are the last four digits of the machine's serial number.
  - Serial, if you are connected via a serial port

### 3. Click OK.

#### The P3K Wizard screen appears.

Do not use P3K Wizard to upgrade the firmware. To upgrade the firmware, see the document "Upgrading the VP-81K Firmware" on the Kramer Web site.

| P3K Wizard        |                          |                                      |               |
|-------------------|--------------------------|--------------------------------------|---------------|
| le Help           |                          |                                      |               |
| Disconnect        | Connected to IP 192.168. | 1.39                                 |               |
| Device Properties |                          | Load Upgrade Firmware                |               |
| Name              | KRAMER_0006              | Please select the device for upgrade |               |
| Model             | VP-81K                   |                                      |               |
| Serial Number     | 0                        | VP-81K                               |               |
| UDP local Port    | 50000                    |                                      |               |
| TCP local port    | 5000                     |                                      |               |
| K-Net-ID          | 0                        |                                      |               |
| MAC               | 12-12-12-12-12           |                                      |               |
| IP                | 0.0.0.0                  | Firmware file                        |               |
| Gateway           | 0.0.0.0                  |                                      | Browse        |
| Mask              | 0.0.0.0                  |                                      |               |
| Firmware          | 01.00.00.0803            |                                      |               |
| Build Date        | 2009/06/09               |                                      |               |
|                   | DHCP Enabled             |                                      |               |
|                   |                          |                                      |               |
|                   |                          |                                      | Start Upgrade |
|                   |                          |                                      |               |
|                   | Set                      |                                      |               |
|                   |                          |                                      |               |
|                   |                          |                                      |               |
|                   |                          |                                      | Close         |

Figure 11: Device Properties Screen

4. If required, make changes and click Set. If not, click Close.

## 5.4.4 Controlling via the Embedded Web Pages

The embedded Web page can be used to remotely operate the **VP-81K** via the Ethernet.

Before you use the embedded Web pages to control the **VP-81K** via the Ethernet, check that the Java<sup>™</sup> software is installed on your computer. If not, download it from: <u>www.java.com</u>.

To control the **VP-81K** via the embedded Web page, make sure that it is connected to the Ethernet port of your computer and do the following:

- 1. Open your Internet browser.
- 2. Type the unit's IP number in the Address bar of your browser: The default IP number is 192.168.1.39, and may be changed by the system integrator.

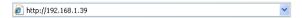

A Warning-Security screen appears:

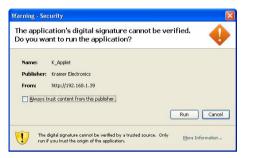

### 3. Click Run.

The VP-81K front panel is displayed on your screen (see Figure 12).

| NP- 41% bit Moles & Audio Delster           NOW         Sector         AVV           CONFRIGNATION         1         2         3         4         5         7         3         Avide term |  |
|----------------------------------------------------------------------------------------------------|--|
| CONFICURATIONS 1 2 3 4 5 6 7 8 Audit Cen                                                                                                    |  |
|                                                                                                    |  |
|                                                                                                    |  |
|                                                                                                    |  |

Figure 12: HOME Embedded Web Page

4. Click the on-screen buttons to control the unit.

The CONFIGURATIONS page lets you view some Ethernet settings (the model name, serial number, firmware version and MAC address) and change others (see Figure 13).

To change CONFIGURATION definitions:

### 1. Click CONFIGURATIONS.

The CONFIGURATIONS Web page appears.

- 2. Change the definitions as required.
- Click the Submit button to apply changes, or Cancel to cancel changes. A window appears asking if you are sure you want to change the network settings.
- 4. Click Yes.

A window appears announcing that the configuration has been successfully changed.

- 5. Click OK.
- If the IP number had been changed, close the browser and reload the Web page.

| KRAME                  | RELECTRON                                                                                                    | ICS, Ltd.                                                                                                    |  |
|------------------------|----------------------------------------------------------------------------------------------------|----------------------------------------------------------------------------------------------------|--|
| VP-81K 8x1 Video 8     | Audia Switcher                                                                                                    |                                                                                                    |  |
| HOME<br>CONFIGURATIONS | Name:<br>Modet<br>Senial Number:<br>Fremware version:<br>MAC Address:<br>IP Address:<br>DHOP:<br>Oatevary:<br>Bubmet Mosk:<br>Submet | IRVARE_112  SPACE  SPACE SPACE SPACE |  |
|                        |                                                                                                    |                                                                                                    |  |

Figure 13: CONFIGURATIONS Embedded Web Page

### VP-81K - Connecting the VP-81K

# 5.5 DIP-Switch Settings

Figure 14 defines the DIP-switches:

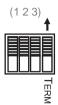

Figure 14: SETUP DIP-Switches

| DIP | Function                                                                                                    |
|-----|----------------------------------------------------------------------------------------------------|
| 1-3 | Machine #: determines the number of the machine in the sequence                                                   |
| 4   | ON for RS-485 Line Termination with $120\Omega$ ;<br>OFF for no RS-485 Line Termination (see <u>Section 5.3</u> ) |

### 5.5.1 Setting the MACHINE #

The following table defines the machine number DIP-switch settings. The Machine # determines the position of a **VP-81K** unit, when controlling several units via RS-232 or RS-485.

| MACHINE # DIP-Switch Settings |       |       |       |  |  |  |
|-------------------------------|-------|-------|-------|--|--|--|
| MACHINE #                     | DIP 1 | DIP 2 | DIP 3 |  |  |  |
| 1                             | OFF   | OFF   | OFF   |  |  |  |
| 2                             | OFF   | OFF   | ON    |  |  |  |
| 3                             | OFF   | ON    | OFF   |  |  |  |
| 4                             | OFF   | ON    | ON    |  |  |  |
| 5                             | ON    | OFF   | OFF   |  |  |  |
| 6                             | ON    | OFF   | ON    |  |  |  |
| 7                             | ON    | ON    | OFF   |  |  |  |
| 8                             | ON    | ON    | ON    |  |  |  |

## 5.6 Cascading Machines

You can cascade up to eight **VP-81K** units with control from a PC or serial controller (see Figure 15).

To cascade up to eight individual VP-81K units via RS-485, do the following:

- Connect the computer graphics sources and acceptors, as described in Section 5.
- Connect the RS-232 port to the first VP-81K unit to the PC using the nullmodem adapter provided with the machine (recommended), as <u>Section 5.2</u> describes. Alternatively, the RS-485 port could be used for PC control (instead of RS-232).
- Connect the RS-485 terminal block port on the first unit to the RS-485 port on the second VP-81K unit and so on, connecting all the RS-485 ports.
- 4. Set the DIP-switches, as Section 5.2 describes:
  - Set the first VP-81K unit as Machine # 1 and the following seven VP-81K units as Machine # 2 to Machine # 8
  - Set DIP 4 ON on the first and last VP-81K units (terminating the RS-485 line at 120Ω). Set DIP 4 OFF on the other VP-81K units

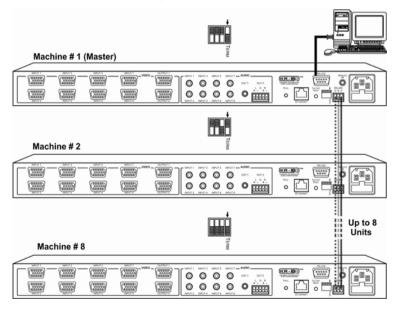

Figure 15: Control Configuration via RS-232 and RS-485

#### VP-81K - Connecting the VP-81K

Download from Www.Somanuals.com. All Manuals Search And Download.

# 6 Operating Your VP-81K 8x1 UXGA/Audio Switcher

You can operate your VP-81K via:

- The front panel INPUT SELECTOR buttons, as <u>Section 6.1</u> describes
- Remotely, by RS-485 or RS-232 serial commands transmitted by a touch screen system, PC, or other serial controller
- The Ethernet
- Remotely, from the Kramer RC-IR3 Infrared Remote Control Transmitter (refer to the RC-IR3 User Manual) or the infrared remote extension cable transmitter

Powering up **VP-81K** unit, recalls the previous settings (that is, the state of the unit when it was powered down) from the non-volatile memory.

## 6.1 Using the Front Panel Input Selector Buttons

The following table describes the INPUT SELECTOR button illumination definitions.

| Button Color | Selected | Input Signal |
|--------------|----------|--------------|
| Red          | Yes      | No           |
| Green        | No       | Yes          |
| Violet       | Yes      | Yes          |

To switch an input to the outputs, press one of the eight front panel INPUT SELECTOR buttons on the front panel of the **VP-81K**. The INPUT SELECTOR button illuminates and routes that input simultaneously to both outputs. You can switch off the output by concurrently pressing and holding a selected input button.

## 6.2 Using the Regular or Automatic Switching Mode

You can set the machine to either the regular switching mode (see <u>Section 6.2.1</u>) or the automatic switching mode (see <u>Section 6.2.2</u>). By default, the machine is set to the regular switching mode.

### 6.2.1 The Regular Switching Mode

You can set the machine to the regular switching mode by simultaneously pressing and holding the VIDEO and INPUT 7 buttons for 2 seconds.

In the regular switching mode, all switching operations are performed manually.

### 6.2.2 The Automatic Switching Mode

You can set the machine to the automatic switching mode by simultaneously pressing and holding the VIDEO and INPUT 8 buttons for 2 seconds.

In the automatic switching mode, the machine automatically switches to the lowest active INPUT video channel which is connected.

The following examples clarify the automatic switching mode:

- If input 6 is connected and active and input 4 is then connected (and active), the machine automatically switches to input 4
- If input 6 is connected but not active and input 7 is then connected and active, the machine automatically switches to input 7 which is the active input with the lowest number
- If input 2 is active and connected and input 7 is then connected and active, the machine remains switched to input 2 since it has the highest switching priority (the lowest active and connected input number)

Other switching operations are performed manually.

## 6.3 Using the Audio-Follow-Video/Breakaway Modes

By default, the **VP-81K** switches in true audio-follow-video mode in which all operations relate to both the video and audio. Both the VIDEO and the AUDIO buttons illuminate in this mode.

### 6.3.1 Operating in Breakaway Mode

To operate in breakaway mode, in which video and audio channels switch independently:

Press either the VIDEO button or the AUDIO button (only one button, the VIDEO button or the AUDIO button illuminate at this time)
 If the VIDEO button illuminates, the switching relates just to video (and the audio remains unchanged)
 If the AUDIO button illuminates, the switching relates only to audio (and the video remains unchanged)

## 6.3.2 Toggling between Video and Audio Control in Breakaway Mode

To toggle between video and audio control, press the corresponding button:

- For audio, press the AUDIO button This selects audio, illuminating the AUDIO button (the VIDEO button will not illuminate), or
- For video, press the VIDEO button This selects video, illuminating the VIDEO button (the AUDIO button will not illuminate)

### 6.3.3 Operating in the Audio-Follow-Video Mode

To operate in audio-follow-video (AFV) mode, press both the VIDEO and the AUDIO buttons simultaneously.

In AVF mode the AUDIO and VIDEO buttons both illuminate. If only one button illuminates (AUDIO or VIDEO), the unit operates in the breakaway mode

## 6.4 Setting the Audio Gain

You can increase/decrease the output (from -36dB to 6dB) using the AUDIO GAIN + and - buttons. Also you can set the audio gain for each input individually using IR remote control or RS-232/Ethernet protocol commands.

# 7 Technical Specifications

| INPUTS:                          | 8 UXGA on 15-pin HD connectors (VGA through UXGA);<br>8 unbalanced audio stereo signals on 3.5mm mini plug                                                                                               |                             |  |  |
|----------------------------------|----------------------------------------------------------------------------------------------------|-----------------------------|--|--|
| OUTPUTS:                         | connectors<br>2 UXGA on 15-pin HD connectors (VGA through UXGA);<br>1 unbalanced audio stereo signal on a 3.5mm mini plug<br>connector; 1 balanced audio stereo signal on a detachable<br>terminal block |                             |  |  |
| MAX. OUTPUT LEVEL:               | VIDEO: 1.9Vpp AUDIO: 19.5Vpp, maximum gain                                                                                                    |                             |  |  |
| BANDWIDTH (-3dB):                | VIDEO: >325MHz                                                                                                    | AUDIO: 30kHz                |  |  |
| DIFF. GAIN                       | 0.05%                                                                                                    |                             |  |  |
| DIFF PHASE                       | 0.05 Deg.                                                                                                    |                             |  |  |
| S/N RATIO:                       | VIDEO: 73dB @5MHz AUDIO: >70dB                                                                                                    |                             |  |  |
| CROSSTALK (all hostile):         | VIDEO: -50dB @5MHz AUDIO: -82dB @1kHz                                                                                                    |                             |  |  |
| CONTROLS:                        | Audio level buttons: -80dB to 5dB, audio and video select<br>buttons, front panel selector switches; RS-232, RS-485; IR<br>remote control:                                                               |                             |  |  |
| COUPLING:                        | VIDEO: DC                                                                                                    | AUDIO: AC                   |  |  |
| AUDIO THD + NOISE:               | <0.2%                                                                                                    | •                           |  |  |
| AUDIO 2nd HARMONIC:              | <0.04%                                                                                                    |                             |  |  |
| POWER SOURCE:                    | 110-230V AC, 50/60Hz, 8VA                                                                                                    | max                         |  |  |
| DIMENSIONS:                      | 19" x 7" x 1U (W, D, H) rack-                                                                                                    | mountable                   |  |  |
| WEIGHT:                          | 2.7kg (6lbs) approx.                                                                                                    |                             |  |  |
| ACCESSORIES:                     | Power cord, null-modem adapter, Windows®-based Kramer control software, infrared remote control transmitter                                                                                              |                             |  |  |
| OPTIONS:                         | External remote IR receiver of 15 meter extension cable (C                                                                                                    |                             |  |  |
| On a sifing times and subject to | change without notice, at http:                                                                                                    | //www.kramerelectronics.com |  |  |

# 8 Communication Parameters

The following table lists the communication parameters as used in Kramer Electronics products.

| RS-232                                                       |                                                                        |                                                                                                    |                                                           |  |  |  |
|--------------------------------------------------------------|------------------------------------------------------------------------|----------------------------------------------------------------------------------------------------|-----------------------------------------------------------|--|--|--|
| Protocol 2000                                                |                                                                        | Protocol 3000 (Default)                                                                                    |                                                           |  |  |  |
| Baud Rate:                                                   | 9600                                                                   | Baud Rate:                                                                                                 | 115,200                                                   |  |  |  |
| Data Bits:                                                   | 8                                                                      | Data Bits:                                                                                                 | 8                                                         |  |  |  |
| Stop Bits:                                                   | 1                                                                      | Stop Bits:                                                                                                 | 1                                                         |  |  |  |
| Parity:                                                      | None                                                                   | Parity:                                                                                                    | None                                                      |  |  |  |
| Command<br>Format:                                           | HEX                                                                    | Command<br>Format:                                                                                         | ASCII                                                     |  |  |  |
| Example (Output<br>1 to Input 1):                            | 0x01, 0x81, 0x81,<br>0x81                                              | Example (Output<br>1 to Input 1):                                                                          | #AV 1>1 <cr></cr>                                         |  |  |  |
| Switching Protoc                                             | ol                                                                     |                                                                                                    |                                                           |  |  |  |
| P2000 -> P3000                                               |                                                                        | P3000 -> P2000                                                                                             |                                                           |  |  |  |
| Command:                                                     | 0x38, 0x80, 0x83,<br>0x81                                              | Command:                                                                                                   | #P2000 <cr></cr>                                          |  |  |  |
| Front Panel:                                                 | Front Panel: Press and hold<br>Output 1 and Output<br>3 simultaneously |                                                                                                    | Press and hold<br>Output 1 and Output<br>2 simultaneously |  |  |  |
| Ethernet Factory                                             | Default Values                                                         |                                                                                                    |                                                           |  |  |  |
| IP Address: 192.16<br>Mask: 255.255.255<br>Gateway: 192.168. | .0                                                                     | Power cycle the unit while pressing the<br>Factory Reset button, located on the rear<br>panel of the unit. |                                                           |  |  |  |
| TCP Port #: 5000<br>UDP Port #: 50000                        |                                                                        | -                                                                                                    |                                                           |  |  |  |
| 0DF FUIL#: 50000                                             |                                                                        |                                                                                                    |                                                           |  |  |  |

# 9 Table of ASCII Codes for Serial Communication (Protocol 3000)

The following table lists the ASCII values to switch an input to an output for a single **VP-81K** device. For more detailed information, see <u>Section 11.2</u>.

|      | Video     | Audio     |
|------|-----------|-----------|
| IN 1 | #V 1>1 CR | #A 1>1 CR |
| IN 2 | #V 2>1 CR | #A 2>1 CR |
| IN 3 | #V 3>1 CR | #A 3>1 CR |
| IN 4 | #V 4>1 CR | #A 4>1 CR |
| IN 5 | #V 5>1 CR | #A 5>1 CR |
| IN 6 | #V 6>1 CR | #A 6>1 CR |
| IN 7 | #V 7>1 CR | #A 7>1 CR |
| IN 8 | #V 8>1 CR | #A 8>1 CR |

The following table lists the codes that set the audio input gain. For more detailed information, see <u>Section 11.2</u>.

| INPUT 1             | INPUT 5                 | INPUT X*                | Level [Rel] |
|---------------------|-------------------------|-------------------------|-------------|
| #AUD-LVL 1,1, -21CR | <br>#AUD-LVL 1,5, -21CR | <br>#AUD-LVL 1,X, -21CR | -21dB       |
| :                   | :                       | :                       |             |
| #AUD-LVL 1,1, 0CR   | <br>#AUD-LVL 1,5, 0CR   | <br>#AUD-LVL 1,X, 0CR   | 0dB (max)   |

\* Where X is the input number from 1 - 8. For example, for channel 7 and relative level -50dB, #AUD-LVL 1,7, -50CR

The following table lists the codes that set the video and audio output gain. For more detailed information, see <u>Section 11.1.2</u>.

| OUTPUT 1            | Level [Rel] |
|---------------------|-------------|
| #AUD-LVL 2,1, -36CR | -36dB       |
| :                   |             |
| #AUD-LVL 2,1, 0CR   | 0dB         |
| :                   |             |
| #AUD-LVL 2,1, 6CR   | +6dB        |

# 10 Table of Hex Codes for Serial Communication (Protocol 2000)

The following table lists the Hex values to switch an input to an output for a single **VP-81K** machine. For more detailed information, see <u>Section 11.3</u>).

|      | Video          | Audio          |
|------|----------------|----------------|
| IN 1 | 01, 81, 81, 81 | 02, 81, 81, 81 |
| IN 2 | 01, 82, 81, 81 | 02, 82, 81, 81 |
| IN 3 | 01, 83, 81, 81 | 02, 83, 81, 81 |
| IN 4 | 01, 84, 81, 81 | 02, 84, 81, 81 |
| IN 5 | 01, 85, 81, 81 | 02, 85, 81, 81 |
| IN 6 | 01, 86, 81, 81 | 02, 86, 81, 81 |
| IN 7 | 01, 87, 81, 81 | 02, 87, 81, 81 |
| IN 8 | 01, 88, 81, 81 | 02, 88, 81, 81 |

The following table lists the hex codes that increase or decrease audio input gain.

|         |        | IN 1     | IN 2        | IN 3        | IN 4        | IN 5        | IN 6        | IN 7        | IN 8        |
|---------|--------|----------|-------------|-------------|-------------|-------------|-------------|-------------|-------------|
| Increas | e 188  | 81 86 81 | 18 82 86 81 | 18 83 86 81 | 18 84 86 81 | 18 85 86 81 | 18 86 86 81 | 18 87 86 81 | 18 88 86 81 |
| Decrea  | se 188 | 81 87 81 | 18 82 87 81 | 18 83 87 81 | 18 84 87 81 | 18 85 87 81 | 18 86 87 81 | 18 87 87 81 | 18 88 87 81 |

The following table lists the hex codes that set the audio input gain.

Note: Before sending any of these codes, the command 2A 86 80 81 must be sent.

| IN 1                     | IN 2                     | IN 3                     | IN 4                     | IN 5                     | IN 6                     | IN 7                     | IN 8                     | Level<br>[Rel] |
|--------------------------|--------------------------|--------------------------|--------------------------|--------------------------|--------------------------|--------------------------|--------------------------|----------------|
| 16 81 80* 81             | 16 82 80* 81             | 16 83 80* 81             | 16 84 80* 81             | 16 85 80* 81             | 16 86 80* 81             | 16 87 80* 81             | 16 88 80* 81             | -21dB          |
| :                        | :                        | :                        | :                        | :                        | :                        | :                        | :                        |                |
| 16 81 AB <sup>*</sup> 81 | 16 82 AB <sup>*</sup> 81 | 16 83 AB <sup>°</sup> 81 | 16 84 AB <sup>°</sup> 81 | 16 85 AB <sup>°</sup> 81 | 16 86 AB <sup>°</sup> 81 | 16 87 AB <sup>°</sup> 81 | 16 88 AB <sup>*</sup> 81 | 0dB (max)      |
|                          | * BVTE 2 Ov              | 00 . Coin Value          | (0v00 0v2P)              |                          |                          |                          |                          |                |

BYTE 3 = 0x80 + Gain Value (0x00-0x2B)

The following table lists the hex codes that increase or decrease the audio output gain.

|          | OUT 1       | OUT 2       | OUT 3       | OUT 4       | OUT 5       | OUT 6       | OUT 7       | OUT 8       |
|----------|-------------|-------------|-------------|-------------|-------------|-------------|-------------|-------------|
| Increase | 18 81 80 81 | 18 82 80 81 | 18 83 80 81 | 18 84 80 81 | 18 85 80 81 | 18 86 80 81 | 18 87 80 81 | 18 88 80 81 |
| Decrease | 18 81 81 81 | 18 82 81 81 | 18 83 81 81 | 18 84 81 81 | 18 85 81 81 | 18 86 81 81 | 18 87 81 81 | 18 88 81 81 |

The following table lists the hex codes that set the audio output gain. Before sending the any of these codes, the command **2A 87 80 81** must be sent.

| OUT 1                    | Level [Rel] |
|--------------------------|-------------|
| 16 81 80* 81             | -36dB       |
| :                        |             |
| 16 81 C8 <sup>*</sup> 81 | 0dB         |
| :                        |             |
| 16 81 D4 <sup>*</sup> 81 | +6dB        |

\*BYTE 3 = 0x80 + Gain Value (0x00-0x54)

# 11 Kramer Protocol

Section 11.1 describes how to switch between Protocol 3000 and Protocol 2000.

You can download our user-friendly "Software for Calculating Hex Codes for Protocol 2000" from the technical support section at <a href="http://www.kramerelectronics.com">http://www.kramerelectronics.com</a>

By default, the VP-81K is set to protocol 3000 (see <u>Section 11.2</u>) but is also compatible with Kramer's Protocol 2000 (see <u>Section 11.3</u>).

# 11.1 Switching Protocols

You can switch protocols either via the front panel buttons (see <u>Section 11.1.1</u>) or the protocol commands (see <u>Section 11.1.2</u>).

## 11.1.1 Switching Protocols via the Front Panel Buttons

To switch from protocol 3000 to protocol 2000 via the:

• Front panel buttons, press the IN 1 and IN 2 button simultaneously

To switch from protocol 2000 to protocol 3000 via the:

• Front panel buttons, press the IN 1 and IN 3 button simultaneously

### 11.1.2 Switching Protocols via Protocol Commands

To switch from protocol 3000 to protocol 2000, send the following command:

### #P2000<CR>

To switch from protocol 2000 to protocol 3000, send the following command:

### 0x38, 0x80, 0x83, 0x81

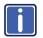

The Windows<sup>®</sup>-based Kramer control software operates with Protocol 2000. If the **VP-81K** is set to Protocol 3000, it is automatically switched to Protocol 2000.

Download the latest software from our Web site at http://www.kramerelectronics.com.

## 11.2 Kramer Protocol 3000

This RS-232/RS-485/Ethernet communication protocol lets you control the machine from any standard terminal software (for example, Windows<sup>®</sup> HyperTerminal Application).

### 11.2.1 Protocol 3000 Syntax

### Host message format:

| Start | Address (optional) | Body    | Delimiter |
|-------|--------------------|---------|-----------|
| #     | Destination_id@    | message | CR        |

Simple command (commands string with only one command without addressing):

| Start | Body                                 | Delimiter |
|-------|--------------------------------------|-----------|
| #     | Command SP Parameter_1, Parameter_2, | CR        |

Command string (formal syntax with commands concatenation and addressing):

# Address @ Command\_1 Parameter1\_1, Parameter1\_2,... |Command\_2

Parameter2\_1,Parameter2\_2,... |Command\_3 Parameter3\_1,Parameter3\_2,...

|....**CR** 

### Device message format:

| Start | Address (optional) | Body    | Delimiter |
|-------|--------------------|---------|-----------|
| ~     | Sender_id@         | message | CRLF      |

#### Device long response (Echoing command):

| Start | Address (optional) | Body                               | Delimiter |
|-------|--------------------|------------------------------------|-----------|
| ~     | Sender_id@         | command SP [param1 ,param2] result | CRLF      |

**CR** = Carriage return (ASCII 13 = 0x0D)

LF = Line feed (ASCII 10 = 0x0A)

**SP** = Space (ASCII 32 = 0x20)

### 11.2.2 Command Part Details

#### Command:

Sequence of ASCII letters ('A'-'Z', 'a'-'z' and '-'). Command will separate from parameters with at least single space.

#### Parameters:

Sequence of Alfa-Numeric ASCII chars ('0'-'9','A'-'Z','a'-'z' and some special chars for specific commands), parameters will be separated by commas.

#### Message string:

Every command must to be entered as part of message string that begin with message starting char and end with message closing char, note that string can contain more then one command separated by pipe ("|") char.

#### Message starting character:

'#' for host command\query.

~' for machine response.

#### Device address (optional, for K-Net): K-Net Device ID follow by '@' char.

Query sign = '?'. will follow after some commands to define query request.

Message closing char =

Host messages - Carriage Return (ASCII 13), will be referred to by CR in this document. Machine messages - Carriage Return (ASCII 13) + Line-Feed (ASCII 10), will be referred to by CRLF. Spaces between parameters or command parts will be janored.

#### Command chain separator char:

When message string contains more than one command, commands will be separated by pipe ("|").

#### Command entering:

If terminal software used to connect over serial \ ethernet \ USB port, that possible to directly enter all commands characters (CR will be entered by Enter key, that key send also LF, but this char will be ignored by commands parser).

Sending commands from some controllers (like Crestron) require coding some characters in special form (like V##), Anyway, there is a way to enter all ASCII characters, so it is possible to send all commands also from controller.

(Similar way can use for URL \ Telnet support that maybe will be added in future).

#### Command forms:

Some commands have short name syntax beside the full name to allow faster typing, response is always in long syntax.

#### Command chaining:

It is possible to enter multiple commands in same string by '|' char (pipe).

In this case the message starting char and the message closing char will be entered just one time, in the string beginning and at the end.

All the commands in string will not execute until the closing char will be entered. Separate response will be sent for every command in the chain.

#### Input string max length:

64 characters.

#### Backward support:

Design note: transparent supporting for protocol 2000 will be implemented by switch protocol command from protocol 3000 to protocol 2000, in protocol 2000 there is already such a command to switch protocol to ASCII protocol (#56 : H38 H80 H83 H81).

| Help Commands        |        |                       |
|----------------------|--------|-----------------------|
| Command              | Syntax | Response              |
| Protocol Handshaking | #CR    | ~OK <mark>CRLF</mark> |

| Device Initiated Messages |                                  |  |
|---------------------------|----------------------------------|--|
| Command                   | Syntax                           |  |
| Start message             | Kramer Electronics LTD. , Device |  |
|                           | Model Version Software Version   |  |

| Switcher Actions                            |            |
|---------------------------------------------|------------|
| Audio-video channel has switched (AFV mode) | AV IN>OUT  |
| Video channel has switched (Breakaway mode) | VID IN>OUT |
| Audio channel has switched (Breakaway mode) | AUD IN>OUT |

| Result Codes (Errors)                                          |                       |  |
|----------------------------------------------------------------|-----------------------|--|
|                                                                | Syntax                |  |
| No error. Command running succeeded                            | COMMAND PARAMETERS OK |  |
| Protocol Errors                                                |                       |  |
| Syntax Error                                                   | ERR001                |  |
| Command not available for this device                          | ERR002                |  |
| Parameter is out of range                                      | ERR003                |  |
| Unauthorized access (running command without the match login). | ERR004                |  |

| Basic Routing Commands                               |                                                                                                    |                               |                                                                               |  |
|------------------------------------------------------|----------------------------------------------------------------------------------------------------|-------------------------------|-------------------------------------------------------------------------------|--|
| Command                                              |                                                                                                    | ntax                          | Response                                                                      |  |
| Switch audio & video                                 | AV [//>OUT], [//>OUT]                                                                                                    |                               | AV [//ÞOUT], [//ÞOUT],,RESULT                                                 |  |
| Switch video only                                    | VID <u>//\</u> > <u>OU7</u> , <u>//\&gt;OU7</u><br>Short form: V <u>//\</u> > <u>OU7</u>                                              | ;<br>], [∕N⊳OU7],             | VID [ <u>N</u> >[ <u>OU7]</u> , [ <u>N</u> >[ <u>OU7]</u> , <u>RESUL7</u> ]   |  |
| Note:<br>When AFV mode is ac<br>change to show audio |                                                                                                    | witch also audio. If audio is | s breakaway – device display mode will                                        |  |
| Switch audio only                                    | AUD [/]>007, [/]>00<br>Short form: A [/]>007                                                                                          |                               | AUD [ <u>[N</u> ]>[ <u>OU7]</u> , <u>[N]</u> >[ <u>OU7]</u> , <u>RESUL7</u> ] |  |
| Note: When AFV mod                                   | e is active, this command                                                                                                    | l will switch also video.     |                                                                               |  |
| Read video<br>connection                             | VID? <u>OUT</u><br>Short form: V? OUT                                                                                                 |                               | <b>VID</b> [/N>OUT                                                            |  |
|                                                      | VID?*                                                                                                    |                               | VID                                                                           |  |
| Read audio                                           | AUD? OUT                                                                                                    |                               | AUD [/\>007                                                                   |  |
| connection                                           | Short form: A? OUT<br>AUD? *                                                                                                    |                               | AUD [//.þ=1, [//.þ=2, …                                                       |  |
| <b>IN</b> = Input number or '                        | Parameters Description:<br>IN = Input number or '0' to disconnect output.                                                             |                               |                                                                               |  |
|                                                      | <ul> <li>'&gt;' = Connection character between in and out parameters.</li> <li>OUT = Output number or '*' for all outputs.</li> </ul> |                               |                                                                               |  |
| Examples:                                            |                                                                                                    |                               |                                                                               |  |
| Switch Video and Audio input 3 to output 7           |                                                                                                    | #AV 3>7 <b>CR</b>             | ~AV 3>7 OKCRLF                                                                |  |
| Switch Video input 2 to output 4                     |                                                                                                    | #V 2>4 <b>CR</b>              | ~VID 2>4 OKCRLF                                                               |  |
| Switch Video input 4 to output 2 in machine number 6 |                                                                                                    | #6@VID 4>2 <b>CR</b>          | ~6@VID 4>2 OK <mark>CRLF</mark>                                               |  |
| Disconnect Video and                                 | Audio Output 4                                                                                                    | #AV 0>4 <b>CR</b>             | ~AV 0>4 OKCRLF                                                                |  |
| Switch Video Input 3 to All Outputs                  |                                                                                                    | #V 3>* <b>CR</b>              | ~VID 3>* OK <b>CRLF</b>                                                       |  |

| Chaining Multiple | #AV 1>*   V 3>4, 2>2, 82>1, 0>2  V 82>3  A 0>1   V? * CR                | ~AV 1>* OKCRLF    |
|-------------------|-------------------------------------------------------------------------|-------------------|
| commands*         | First switch all Audio and video outputs from input 1,                  | ~VID 1>2, 3>4     |
|                   | Then switch video input 3 to output 4, video input 2 to output          | OKCRLF            |
|                   | 2, video input and disconnect video output 2.                           | ~VID 82>3 ERR###  |
|                   | Then switch audio input 3 to output 2,                                  | CRLF              |
|                   | Then disconnect audio output 1.                                         | ~AUD 0>1 OKCRLF   |
|                   | Then get status of all links (assume this is 4x4 matrix).               | ~V 1>1, 0>2, 1>3, |
|                   | Commands processing start after entering <b>CR</b> , response will sent | 3>4 CRLF          |
|                   | for each command after processing it.                                   |                   |

| Signal Status Commands                |               |                                     |  |
|---------------------------------------|---------------|-------------------------------------|--|
| Command                               | Syntax        | Response                            |  |
| Change signal status                  |               | SIGNAL <u>INPUT</u> , <u>STATUS</u> |  |
| Get signal status                     | SIGNAL? INPUT | SIGNAL INPUT, STATUS                |  |
| Parameter Description:                |               |                                     |  |
| INPUT = Input number, **' for all.    |               |                                     |  |
| STATUS = Signal state:                |               |                                     |  |
| "0" or "off" for not existent signal. |               |                                     |  |
| "1" or "on" for existent signal.      |               |                                     |  |

| Preset Commands                                                                                        |                                                                                                    |  |  |
|----------------------------------------------------------------------------------------------------|----------------------------------------------------------------------------------------------------|--|--|
| Syntax                                                                                                 | Response                                                                                                    |  |  |
| PRST-STO PRESET<br>Short form: PSTO PRESET                                                             | PRST-STO PRESET RESULT                                                                                                    |  |  |
| PRST-RCL PRESET<br>Short form: PRCL PRESET                                                             | PRST-RCL PRESET RESULT                                                                                                    |  |  |
| PRST-DEL <u>PRESET</u><br>Short form: PDEL <u>PRESET</u>                                               | PRST-DEL PRESET RESULT                                                                                                    |  |  |
| PRST-VID? PRESET,OUT<br>Short form: PVID? PRESET,OUT                                                   | PRST-VID <u>PRESET</u> , M> <u>OUT</u>                                                                                                    |  |  |
| PRST-VID? PRESET, *                                                                                    | PRST-VID <i>PRESET</i> , <i>I</i> N>1, <i>I</i> N>2,                                                                                                    |  |  |
| PRST-AUD? PRESET,OUT<br>Short form: PAUD? PRESET,OUT                                                   | PRST-AUD PRESET: IN>OUT                                                                                                    |  |  |
| PRST-AUD? PRESET, *                                                                                    | PRST-AUD <i>PRESET</i> : <i>IN</i> >1, <i>IN</i> >2,                                                                                                    |  |  |
| PRST-LST?<br>Short form: PLST?                                                                         | PRST-LST [PRESET], [PRESET],                                                                                                    |  |  |
| Parameters Description:<br>PRESET = Preset number.<br>OUT = Output in preset to show for, '*' for all. |                                                                                                    |  |  |
|                                                                                                    |                                                                                                    |  |  |
| #PRST-STR 5 <mark>CR</mark>                                                                            | ~PRST-STR 5 OK <b>CRLF</b>                                                                                                    |  |  |
| #PRCL 3 <b>CR</b>                                                                                      | ~PRST-RCL 3 OK <b>CRLF</b>                                                                                                    |  |  |
| #PRST-VID? 3,2 <b>CR</b>                                                                               | ~PRST-VID 3: 4>2 CRLF                                                                                                    |  |  |
|                                                                                                    | PRST-STO [PRESET]<br>Short form: PSTO [PRESET]<br>PRST-RCL [PRESET]<br>Short form: PRCL [PRESET]<br>PRST-DEL [PRESET]<br>Short form: PDEL [PRESET]<br>PRST-VID? [PRESET],OUT]<br>Short form: PVID? [PRESET],OUT]<br>PRST-AUD? [PRESET],OUT]<br>Short form: PAUD? [PRESET],OUT]<br>PRST-AUD? [PRESET],*<br>PRST-AUD? [PRESET],*<br>PRST-LST?<br>Short form: PLST?<br>/for, *** for all.<br>#PRST-STR 5[CR] |  |  |

| Operation Commands                                     |                                                 |                                         |  |
|--------------------------------------------------------|-------------------------------------------------|-----------------------------------------|--|
| Command                                                | Syntax                                          | Response                                |  |
| Lock front panel                                       | LOCK-FP LOCK-MODE                               | LOCK-FP LOCK-MODE RESULT                |  |
|                                                        | Short form: LCK LOCK-MODE                       |                                         |  |
| Get front panel locking state                          | e LOCK-FP?                                      | LOCK-FP LOCK-MODE                       |  |
| Parameters Description:                                | ·                                               | ·                                       |  |
| LOCK-MODE = Front pan                                  | el locking state:                               |                                         |  |
| "0" or "off" to unlock from                            |                                                 |                                         |  |
| "1" or "on" to lock front p                            | anel buttons.                                   |                                         |  |
| Restart device                                         | RESET                                           | RESET OK                                |  |
| Switch to protocol 2000*                               | P2000                                           | P2000 OK                                |  |
| * Protocol 2000 has comma                              | and to switch back to ASCII protocol (like prot | ocol 3000)                              |  |
|                                                        |                                                 |                                         |  |
| Audio Parameter Comma                                  |                                                 |                                         |  |
| Command                                                | Syntax                                          | Response                                |  |
| Set audio level in specific                            | AUD-LVL STAGE, CHANNEL, VOLUM                   |                                         |  |
| amplifier stage.                                       | Short form: ADL STAGE, CHANNEL,                 | VOLUME RESULT                           |  |
|                                                        |                                                 |                                         |  |
| Read audio volume level                                | AUD-LVL? STAGE, CHANNEL                         | AUD-LVL STAGE, CHANNEL,                 |  |
|                                                        | Short form: ADL? STAGE                          | VOLUME                                  |  |
| Mute audio                                             | MUTE MUTE-MODE                                  | MUTE MUTE-MODE RESULT                   |  |
| Parameter Description:<br>STAGE =<br>"In", "Out"<br>or | lia anagoniag etago). For ourpola, "4" for la   | nut laurel "0" for Amalificar (Out) ata |  |
| Numenc value (present auc                              | lio processing stage). For example: "1" for Inp | out level, 2 for Ampliner (Out) etc.    |  |
| CHANNEL = Input or Out                                 | put #                                           |                                         |  |
| <b>VOLUME</b> = Audio parame                           | ter in Kramer units, precede minus sign for n   | egative values.                         |  |
| ++ increase c                                          | urrent value                                    |                                         |  |
| decrease cu                                            | urrent value                                    |                                         |  |
|                                                        |                                                 |                                         |  |
| MUTE MODE = 1 – Mute                                   |                                                 |                                         |  |

| Machine Info Commands                  |                        |                                                              |
|----------------------------------------|------------------------|--------------------------------------------------------------|
| Command                                | Syntax                 | Response                                                     |
| * Time setting commands rec            | uire admin authorizati | on                                                           |
| Read in/out count                      | INFO-IO?               | INFO-IO: IN INPUTS_COUNT, OUT OUTPUTS_COUNT                  |
| Read max preset count                  | INFO-PRST?             | INFO-PRST: VID PRESET_VIDEO_COUNT, AUD<br>PRESET_AUDIO_COUNT |
| Reset configuration to factory default | FACTORY                | FACTORY RESULT                                               |

| Identification Commands |        |                     |
|-------------------------|--------|---------------------|
| Command                 | Syntax | Response            |
| Protocol Handshaking    | #CR    | ~OK CRLF            |
| Read device model       | MODEL? | MODEL MACHINE_MODEL |

VP-81K - Kramer Protocol

Download from Www.Somanuals.com. All Manuals Search And Download.

| Identification Commands                   |                   |                                         |
|-------------------------------------------|-------------------|-----------------------------------------|
| Command                                   | Syntax            | Response                                |
| Read device serial number                 | SN?               | SN SERIAL_NUMBER                        |
| Read device firmware version              | VERSION?          | VERSION MAJOR MINOR BUILD REVISION      |
| Set machine name                          | NAME MACHINE_NAME | NAME MACHINE_NAME RESULT                |
| Read machine name                         | NAME?             | NAME MACHINE_NAME                       |
| Reset machine name to<br>factory default* | NAME-RST          | NAME-RST MACHINE_FACTORY_NAME<br>RESULT |

\*Note: machine name not equal to model name. This name relevance for site viewer identification of specific machine or for network using (with DNS feature on).

MACHINE\_NAME = Up to 14 Alfa-Numeric chars.

\* Machine factory name = Model name + last 4 digits from serial number.

| Set machine id number | MACH-NUM<br>MACHINE_NUMBER                                | MACH-NUM OLD_MACHINE_NUMBER                                                |
|-----------------------|-----------------------------------------------------------|----------------------------------------------------------------------------|
|                       | chine number has been changed.<br>@MACH-NUM OLD_MACHINE_I | So the replay with header will be:<br>NUMBER ,NEW_MACHINE_NUMBER <b>OK</b> |

| Network Setting Comm             | ands                                           |                                                    |
|----------------------------------|------------------------------------------------|----------------------------------------------------|
| Set IP Address                   | NET-IP IP_ADDRESS<br>NTIP                      | NET-IP IP_ADDRESS RESULT                           |
| Read IP Address                  | NET-IP?<br>NTIP?                               | NET-IP IP_ADDRESS                                  |
| Read MAC Address                 | NET-MAC?<br>NTMC                               | NET-MAC MAC_ADDRESS                                |
| Set subnet mask                  | NET-MASK <u>SUBNET_MASK</u><br>NTMSK           | NET-MASK SUBNET_MASK RESULT                        |
| Read subnet mask                 | NET-MASK?<br>NTMSK?                            | NET-MASK SUBNET_MASK                               |
| Set gateway address              | NET-GATE GATEWAY_ADDRESS                       | NET-GATE GATEWAY_ADDRESS RESULT                    |
| Read subnet mask                 | NET-GATE?<br>NTGT?                             | NET-GATE GATEWAY_ADDRESS                           |
| Set DHCP mode                    | NET-DHCP <u>DHCP_MODE</u><br>NTDH              | NET-DHCP DHCP_MODE RESULT                          |
| Read subnet mask                 | NET-DHCP?<br>NTDH?                             | NET-DHCP_MODE                                      |
| DHCP_MODE =                      |                                                |                                                    |
| · · ·                            | P set by factory or IP set command).           |                                                    |
| 1 – Try to use DHCP, if u        | navailable use IP as above.                    |                                                    |
| Change protocol<br>Ethernet port | ETH-PORT <u>PROTOCOL</u> , <u>PORT</u><br>ETHP | ETH-PORT <u>PROTOCOL</u> <u>PORT</u> <u>RESULT</u> |
| Read protocol Ethernet port      | ETH-PORT? <u>PROTOCOL</u><br>ETHP?             | ETH-PORT PROTOCOL, PORT                            |

PROTOCOL = TCP / UDP (transport layer protocol)

PORT = Ethernet port to enter protocol 3000 commands

1-65535 = User defined port

0 - reset port to factory default (50000 for UDP, 5000 for TCP)

| Advanced Switching Commands                                                          |              |                     |  |
|--------------------------------------------------------------------------------------|--------------|---------------------|--|
| Command                                                                              | Syntax       | Response            |  |
| Set audio follow video mode                                                          | AFV AFV-MODE | AFV AFV-MODE RESULT |  |
| Note: This command effect device front-panel mode and AUD\VID command                |              |                     |  |
| Read audio follow video mode AFV? AFV-MODE                                           |              |                     |  |
| AFV-MODE = Front panel AFV mode                                                      |              |                     |  |
| "0" or "afv" to set front panel switching buttons in audio-follow-video state        |              |                     |  |
| "1" or "brk" to set front panel switching buttons in their previous state when audio |              |                     |  |

## 11.3 Kramer Protocol 2000

This RS-232/RS-485/Ethernet communication protocol (Version 0.5) uses four bytes of information as defined below. For RS-232, a null-modem connection between the machine and controller is used. The default data rate is 9600 baud, with no parity, 8 data bits and 1 stop bit.

| MSB                  |             |    |     |        | _          |    | LSB |
|----------------------|-------------|----|-----|--------|------------|----|-----|
| 1 <sup>st</sup> byte | Destination |    |     | Instru | uction     |    | ſ   |
| 0                    | D           | N5 | N4  | N3     | N2         | N1 | N0  |
| 7                    | 6           | 5  | 4   | 3      | 2          | 1  | 0   |
|                      |             | -  |     |        |            |    |     |
| 2d byte              |             |    |     | INPUT  |            |    |     |
| 1                    | 16          | 15 | 14  | 13     | 12         | l1 | 10  |
| 7                    | 6           | 5  | 4   | 3      | 2          | 1  | 0   |
|                      |             |    |     |        |            |    |     |
| 3d byte              |             |    | . ( | OUTPUT |            |    |     |
| 1                    | O6          | O5 | 04  | O3     | O2         | 01 | O0  |
| 7                    | 6           | 5  | 4   | 3      | 2          | 1  | 0   |
|                      |             |    |     |        |            |    |     |
| 4 <sup>th</sup> byte |             |    |     | MA     | CHINE NUMB | ER |     |
| 1                    | OVR         | X  | M4  | M3     | M2         | M1 | MO  |

#### Table 1: Protocol Definitions

| 1 <sup>st</sup> BYTE: | Bit 7 – Defined | as 0. |
|-----------------------|-----------------|-------|
|-----------------------|-----------------|-------|

D - "DESTINATION": 0 - for sending information to the switchers (from the PC);

Λ

1 - for sending to the PC (from the switcher).

N5...N0 - "INSTRUCTION"

6

The function that is to be performed by the switcher(s) is defined by the INSTRUCTION (6 bits). Similarly, if a function is performed via the machine's keyboard, then these bits are set with the INSTRUCTION NO., which was performed. The instruction codes are defined according to the table below (INSTRUCTION NO. is the value to be set for NS...NO).

3

5

When switching (ie. instruction codes 1 and 2), the INPUT (7 bits) is set as the input number which is to be switched. Similarly, if switching is done via the machine's front-panel, then these bits are set with the INPUT NUMBER which was switched. For other operations, these bits are defined according to the table.

When switching (ie. instruction codes 1 and 2), the OUTPUT (7 bits) is set as the output number which is to be switched. Similarly, if switching is done via the machine's front-panel, then these bits are set with the OUTPUT NUMBER which was switched. For other operations, these bits are defined according to the table.

Bit 5 – Don't care.

- OVR Machine number override.
- M4...M0 MACHINE NUMBER.

Used to address machines in a system via their <u>machine numbers</u>. When several machines are controlled from a single serial port, they are usually configured together with each machine having an individual machine number. If the OVR bit is set, then all machine numbers will accept (implement) the command, and the addressed machine will reply. For a single machine controlled via the serial port, always set M4...M0 = 1, and make sure that the machine itself is configured as MACHINE NUMBER = 1.

0

1

#### Note: All values in the table are decimal, unless otherwise stated.

| Instr | uction                                                           | Definition For Specific Instruc                                                                                                    | tion                                                                                                    | Notes          |
|-------|------------------------------------------------------------------|----------------------------------------------------------------------------------------------------|----------------------------------------------------------------------------------------------------|----------------|
| #     | Description                                                      | Input                                                                                                    | Output                                                                                                    | (see<br>below) |
| 0     | RESET VIDEO                                                      | 0                                                                                                    | 0                                                                                                    | 1              |
| 1     | SWITCH VIDEO                                                     | Set equal to video input which<br>is to be switched<br>(0 = disconnect)                                                                            | Set equal to video output which<br>is to be switched<br>(0 = to all the outputs)                                                                                                    | 2              |
| 2     | SWITCH AUDIO                                                     | Set equal to audio input<br>which is to be switched<br>(0 = disconnect)                                                                            | Set equal to audio output which<br>is to be switched<br>(0 = to all the outputs)                                                                                                    | 2              |
| 3     | STORE VIDEO STATUS                                               | Set as SETUP #                                                                                                    | 0 - to store<br>1 - to delete                                                                                                    | 2, 3           |
| 4     | RECALL VIDEO STATUS                                              | Set as SETUP #                                                                                                    | 0                                                                                                    | 2, 3           |
| 5     | REQUEST STATUS OF A<br>VIDEO OUTPUT                              | Set as SETUP #                                                                                                    | Equal to output number whose<br>status is required                                                                                                    | 4, 3           |
| 6     | REQUEST STATUS OF AN<br>AUDIO OUTPUT                             | Set as SETUP #                                                                                                    | Equal to output number whose<br>status is required                                                                                                    | 4, 3           |
| 8     | BREAKAWAY SETTING                                                | 0                                                                                                    | 0 - audio-follow-video<br>1 - audio breakaway                                                                                                    | 2              |
| 11    | REQUEST BREAKAWAY<br>SETTING                                     | Set as SETUP #                                                                                                    | 0 - Request audio breakaway<br>setting                                                                                                    | 3, 4, 6        |
| 15    | REQUEST WHETHER<br>SETUP IS DEFINED / VALID<br>INPUT IS DETECTED | SETUP #<br>or<br>Input #                                                                                                    | 0 - for checking if setup is<br>defined<br>1 - for checking if input is valid                                                                                                    | 8              |
| 16    | ERROR / BUSY                                                     | For invalid / valid input (i.e.<br>OUTPUT byte = 4 or<br>OUTPUT byte = 5),<br>this byte is set as the input #                                      | 0 – error<br>1 - invalid instruction<br>2 - out of range<br>3 - machine busy<br>4 - invalid input<br>5 - valid input<br>6 - RX buffer overflow                                                                                                    | 9, 25          |
| 22    | SET AUDIO PARAMETER                                              | Equal to input / output<br>number whose parameter is<br>to be set (0 = all)                                                                        | Set as parameter value                                                                                                    | 2, 24          |
| 24    | INCREASE / DECREASE<br>AUDIO PARAMETER                           | Equal to input / output<br>number whose parameter is<br>to be increased / decreased<br>(0 = all)                                                   | 0 - increase output<br>1 - decrease output                                                                                                    | 2              |
| 25    | REQUEST AUDIO<br>PARAMETER                                       | Equal to input / output<br>number whose parameter is<br>requested                                                                                  | 0                                                                                                    | 6, 24          |
| 30    | LOCK FRONT PANEL                                                 | 0 - Panel unlocked<br>1 - Panel locked                                                                                                    | 0                                                                                                    | 2              |
| 31    | REQUEST WHETHER<br>PANEL IS LOCKED                               | 0                                                                                                    | 0                                                                                                    | 16             |
| 42    | AUDIO PARAMETER<br>SETTINGS FOR<br>INSTRUCTIONS 22, 24, 25       | INPUT Bit:<br>I0 - O-input; 1=output<br>I1 - Left<br>I2 - Right                                                                                    | 0 – Gain<br>1 – Bass<br>2 – Treble<br>3 – Midrange<br>4 - Mix On                                                                                                    | 24             |
| 56    | CHANGE TO ASCII                                                  | 0                                                                                                    | Kramer protocol 3000                                                                                                    | 19             |
| 61    | IDENTIFY MACHINE                                                 | <ol> <li>1 - video machine name</li> <li>2 - audio machine name</li> <li>3 - video software version</li> <li>4 - audio software version</li> </ol> | <ul> <li>0 - Request first 4 digits</li> <li>1 - Request first suffix</li> <li>2 - Request second suffix</li> <li>3 - Request third suffix</li> <li>10 - Request first prefix</li> <li>11 - Request second prefix</li> <li>12 - Request third prefix</li> </ul> | 13             |
| 62    | DEFINE MACHINE                                                   | 1 - number of inputs<br>2 - number of outputs<br>3 - number of setups                                                                              | 1 - for video<br>2 - for audio                                                                                                    | 14             |

VP-81K - Kramer Protocol

Download from Www.Somanuals.com. All Manuals Search And Download.

NOTE 1 - When the master switcher is reset, (e.g. when it is turned on), the reset code is sent to the PC. If this code is sent to the switchers, it will reset according to the present power-down settings.

NOTE 2 - These are bi-directional definitions. That is, if the switcher receives the code, it will perform the instruction; and if the instruction is performed (due to a keystroke operation on the front panel), then these codes are sent. For example, if the HEX code 01 85 88 83

was sent from the PC, then the switcher (machine 3) will switch input 5 to output 8. If the user switched input 1 to output 7 via the front panel keypad, then the switcher will send HEX codes:

to the PC

When the PC sends one of the commands in this group to the switcher, then, if the instruction is valid, the switcher replies by sending to the PC the same four bytes that it was sent (except for the first byte, where the DESTINATION bit is set high).

NOTE 3 - SETUP # 0 is the present setting. SETUP # 1 and higher are the settings saved in the switcher's memory, (i.e. those used for Store and Recall).

NOTE 4 - The reply to a "REQUEST" instruction is as follows: the same instruction and INPUT codes as were sent are returned, and the OUTPUT is assigned the value of the requested parameter. The replies to instructions 10 and 11 are as per the definitions in instructions 7 and 8 respectively. For example, if the present status of machine number 5 is breakaway setting, then the reply to the HEX code

0B 80 80 85 would be HEX codes 4B 80 81 85

NOTE 6 – If INPUT is set to 127 for these instructions, then, if the function is defined on this machine, it replies with OUTPUT=1. If the function is not defined, then the machine replies with OUTPUT=0, or with an error (invalid instruction code).

If the INPUT is set to 126 for these instructions, then, if possible, the machine will return the current setting of this function, even for the case that the function is not defined. For example, for a video switcher which always switches during the VIS of input #1, (and its VIS setting cannot be programmed otherwise), the reply to the HEX code 0A FE 80 81 (i.e. request VIS setting, with INPUT set as 126dec) would be HEX codes 4A FE 81 (i.e. VIS setting = 1, which is defined as VIS from input #1).

NOTE 8 - The reply is as in TYPE 3 above, except that here the OUTPUT is assigned with the value 0 if the setup is not defined / no valid input is detected; or 1 if it is defined / valid input is detected.

**NOTE 9** - An error code is returned to the PC if an invalid instruction code was sent to the switcher, or if a parameter associated with the instruction is out of range (e.g. trying to save to a setup greater than the highest one, or trying to switch an input or output greater than the highest one defined). This code is also returned to the PC if an RS-232 instruction is sent while the machine is being programmed via the front panel. Reception of this code by the switcher is not valid.

NOTE 10 - This code is reserved for internal use.

NOTE 13 - This is a request to identify the switcher/s in the system. If the OUTPUT is set as 0, and the INPUT is set as 1, 2, 5 or 7, the machine will send its name. The reply is the decimal value of the INPUT and OUTPUT. For example, for a 2216, the reply to the request to send the audio machine name would be (HEX codes): 7D 96 90 81 (i.e. 128dec+ 22dec for 2nd byte, and 128dec+ 16dec for 3rd byte).

If the request for identification is sent with the INPUT set as 3 or 4, the appropriate machine will send its software version number. Again, the reply would be the decimal value of the INPUT and OUTPUT - the INPUT representing the number in front of the decimal point, and the OUTPUT representing the number after it. For example, for version 3.5, the reply to the request to send the version number would be (HEX codes): 7D 83 85 81 (i.e. 128dec+ 3dec for 2nd byte, 128dec+ 5dec for 3rd byte).

If the OUTPUT is set as 1, then the ASCII coding of the lettering following the machine's name is sent. For example, for the VS-7588YC, the reply to the request to send the first suffix would be (HEX codes):

7D D9 C3 81 (i.e. 128dec+ ASCII for "Y"; 128dec+ ASCII for "C").

NOTE 14 - The number of inputs and outputs refers to the specific machine which is being addressed, not to the system. For example, if six 16X16 matrices are configured to make a 48X32 system (48 inputs, 32 outputs), the reply to the HEX code

| 3E       | 82        | 81 | 82 (i.e. request the number of outputs) |
|----------|-----------|----|-----------------------------------------|
| would be | HEX codes |    |                                         |
| 7E       | 82        | 90 | 82 (i.e. 16 outputs)                    |

NOTE 16 - The reply to the "REQUEST WHETHER PANEL IS LOCKED" is as in NOTE 4 above, except that here the OUTPUT is assigned with the value 0 if the panel is unlocked, or 1 if it is locked.

NOTE 19 – After this instruction is sent, the unit will respond to the ASCII command set defined by the OUTPUT byte. The ASCII command to operate with the HEX command set must be sent in order to return to working with HEX codes. NOTE 24 - Further information needed in instructions 21, 22, 25 and 26 is sent using instruction 42 - which is sent prior to the instruction. For example, to request the audio gain value of right input # 9, send hex codes 2A 84 80 81 and then send HEX codes 19 89 81 81. To set MIX mode, send hex codes 81 84 81 2A and then send HEX codes 16

 NOTE 25 - For units which detect the validity of the video inputs, Instruction 16 will be sent whenever the unit detects a change in the state of an input (in real-time).

 For example, if input 3 is detected as invalid, the unit will send the HEX codes

 10
 84

 16 if input 7 is detected as valid, then the unit will send HEX codes

 10
 87

 87
 81

#### LIMITED WARRANTY

We warrant this product free from defects in material and workmanship under the following terms.

## HOW LONG IS THE WARRANTY

Labor and parts are warranted for seven years from the date of the first customer purchase.

#### WHOISPROTECTED?

Only the first purchase customer may enforce this warranty.

#### WHAT IS COVERED AND WHAT IS NOT COVERED

Except as below, this warranty covers all defects in material or workmanship in this product. The following are not covered by the warranty:

- Any product which is not distributed by us or which is not purchased from an authorized Kramer dealer. If you are
  uncertain as to whether a dealer is authorized, please contact Kramer at one of the agents listed in the Web site
  www.kramerelectronics.com.
- Any product, on which the serial number has been defaced, modified or removed, or on which the WARRANTY VOID IF TAMPERED sticker has been torn, reattached, removed or otherwise interfered with.
- 3. Damage, deterioration or malfunction resulting from:
  - i) Accident, misuse, abuse, neglect, fire, water, lightning or other acts of nature
  - ii) Product modification, or failure to follow instructions supplied with the product
  - iii) Repair or attempted repair by anyone not authorized by Kramer
  - iv) Any shipment of the product (claims must be presented to the carrier)
  - v) Removal or installation of the product
  - vi) Any other cause, which does not relate to a product defect
  - vii) Cartons, equipment enclosures, cables or accessories used in conjunction with the product

#### WHAT WE WILL PAY FOR AND WHAT WE WILL NOT PAY FOR

We will pay labor and material expenses for covered items. We will not pay for the following:

- 1. Removal or installations charges.
- Costs of initial technical adjustments (set-up), including adjustment of user controls or programming. These costs are the responsibility of the Kramer dealer from whom the product was purchased.
- 3. Shipping charges.

#### HOW YOU CAN GET WARRANTY SERVICE

- 1. To obtain service on you product, you must take or ship it prepaid to any authorized Kramer service center.
- Whenever warranty service is required, the original dated invoice (or a copy) must be presented as proof of warranty coverage, and should be included in any shipment of the product. Please also include in any mailing a contact name, company, address, and a description of the problem(s).
- 3. For the name of the nearest Kramer authorized service center, consult your authorized dealer.

#### LIMITATION OF IMPLIED WARRANTIES

All implied warranties, including warranties of merchantability and fitness for a particular purpose, are limited in duration to the length of this warranty.

#### EXCLUSION OF DAMAGES

The liability of Kramer for any effective products is limited to the repair or replacement of the product at our option. Kramer shall not be liable for:

- Damage to other property caused by defects in this product, damages based upon inconvenience, loss of use of the product, loss of time, commercial loss; or:
- Any other damages, whether incidental, consequential or otherwise. Some countries may not allow limitations on how long an implied warranty lasts and/or do not allow the exclusion or limitation of incidental or consequential damages, so the above limitations and exclusions may not apply to you.

This warranty gives you specific legal rights, and you may also have other rights, which vary from place to place.

**NOTE:** All products returned to Kramer for service must have prior approval. This may be obtained from your dealer. This equipment has been tested to determine compliance with the requirements of:

| EN-50081: | "Electromagnetic compatibility (EMC);                            |
|-----------|------------------------------------------------------------------|
|           | generic emission standard.                                       |
|           | Part 1: Residential, commercial and light industry"              |
| EN-50082: | "Electromagnetic compatibility (EMC) generic immunity standard.  |
|           | Part 1: Residential, commercial and light industry environment". |
| CFR-47:   | FCC* Rules and Regulations:                                      |
|           | Part 15: "Radio frequency devices                                |
|           | Subpart B. Unintentional radiators"                              |

#### CAUTION!

- Servicing the machines can only be done by an authorized Kramer technician. Any user who makes changes or modifications to the unit without the expressed approval of the manufacturer will void user authority to operate the equipment.
- Use the supplied DC power supply to feed power to the machine.
- Please use recommended interconnection cables to connect the machine to other components.

\* FCC and CE approved using STP cable (for twisted pair products)

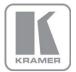

For the latest information on our products and a list of Kramer distributors, visit our Web site where updates to this user manual may be found.

We welcome your questions, comments, and feedback. Web site: <u>www.kramerelectronics.com</u> E-mail: <u>info@kramerel.com</u>

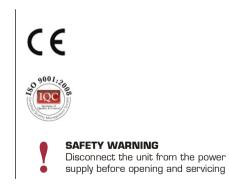

Download from Www.Somanuals.com. All Manuals Search And Download.

Free Manuals Download Website <u>http://myh66.com</u> <u>http://usermanuals.us</u> <u>http://www.somanuals.com</u> <u>http://www.4manuals.cc</u> <u>http://www.4manuals.cc</u> <u>http://www.4manuals.cc</u> <u>http://www.4manuals.com</u> <u>http://www.404manual.com</u> <u>http://www.luxmanual.com</u> <u>http://aubethermostatmanual.com</u> Golf course search by state

http://golfingnear.com Email search by domain

http://emailbydomain.com Auto manuals search

http://auto.somanuals.com TV manuals search

http://tv.somanuals.com